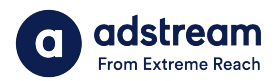

**Need to contact us?**

au: 1800 953 863 nz: 0800 480 423 e: anz.delivery@extremereach.com You can also contact us via Live Chat on the One Delivery or Media Manager Page

# **One Delivery - Ordering**

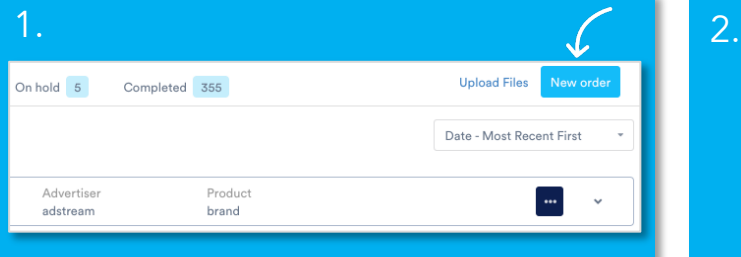

#### New order

To begin, click "New order" in the ONE Delivery module. Begin by selecting market.

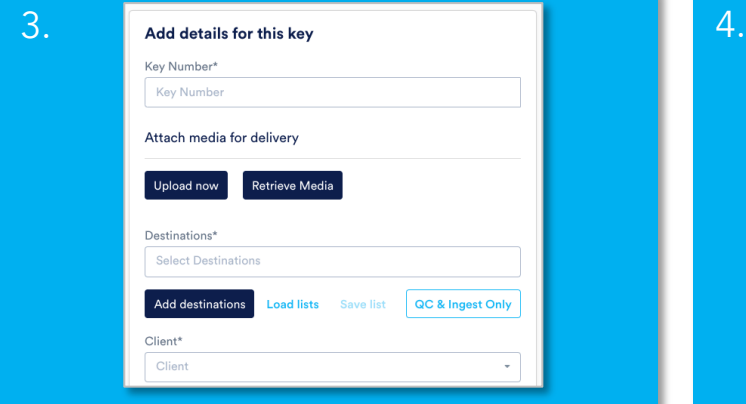

## Key number details

Enter key number. Upload TVC now or search media from library if required. Add destinations and SLAs. Enter remaining mandatories and continue.

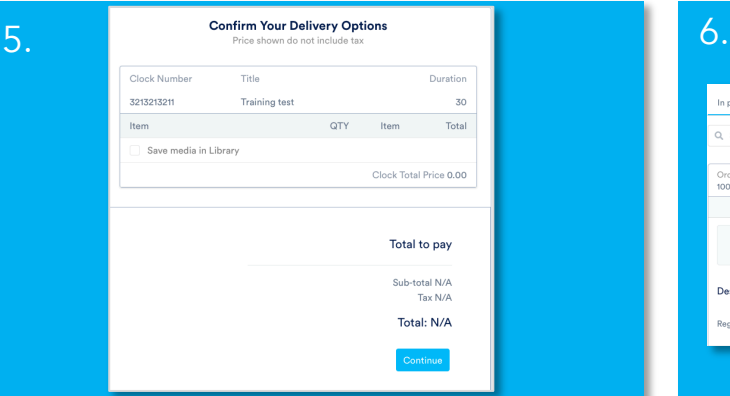

Payment details Review order and continue.

If invoice requires, enter PO and job numbers.

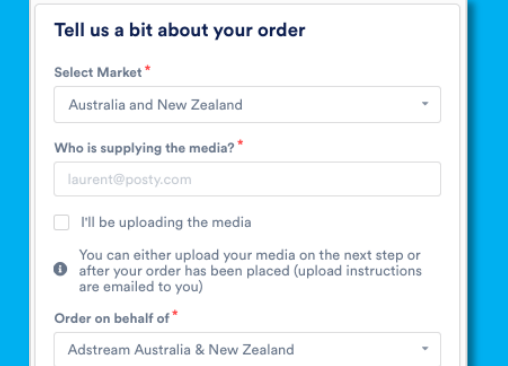

### Who is supplying the media?

Enter email of TVC uploader, they will receive an email request. If you are selecting an existing key from library or uploading yourself, tick "I'll be uploading the media".

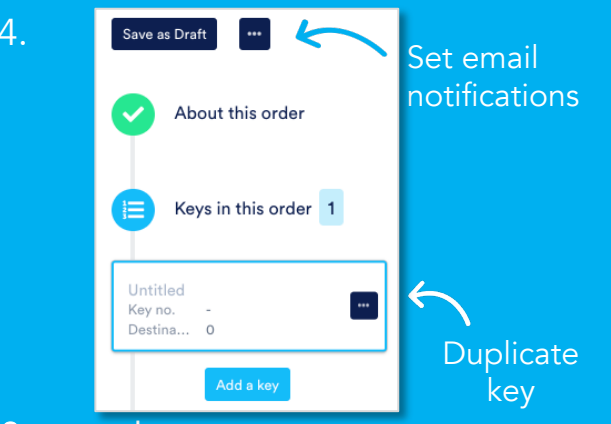

#### Stage tracker

The left side of page will update as you move through order. Select more (…) to set extra email notifications or duplicate key.

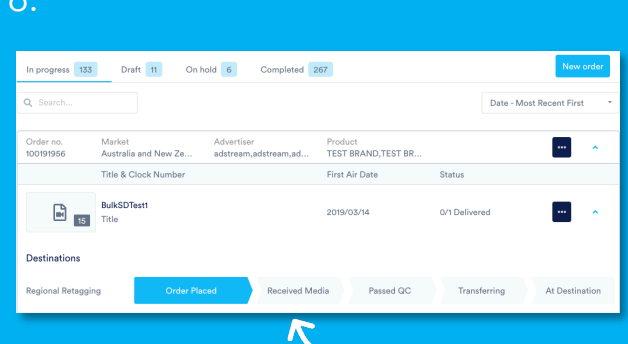

### Track order

Once TVC has been uploaded, matches order and passes AutoQC in Media Manager, it will auto-submit (if setting selected) to Adstream and progress bar will show "received media". You will also receive email notifications.